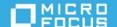

# NetIQ Directory and Resource Administrator 10.2.1 Release Notes

October 2022

Frequently these improvements are made in direct response to suggestions from our customers. We thank you for your time and valuable input. We hope you continue to help us ensure that our products meet all your needs. You can post feedback in the NetlQ Directory and Resource Administrator forum and the Aegis forum on Micro Focus Forums, our online community that also includes product information, blogs, and links to helpful resources. You can also share your ideas for improving the product in the Ideas Portal.

## What's New

- "Directory and Resource Administrator Enhancements" on page 1
- "Workflow Automation Enhancements" on page 2

### **Directory and Resource Administrator Enhancements**

### **Support for Remote Mailboxes**

You can now manage remote mailboxes in a hybrid Exchange environment. You can create, modify, view, and delete remote mailboxes from the DRA Web Console. DRA supports the following remote mailboxes:

- Remote user mailbox
- Remote shared mailbox

### **IMPORTANT**

- The existing DRA powers for managing on-premises Exchange mailboxes also apply to remote mailboxes.
- To manage remote shared mailboxes, if you have configured your delegation model and triggers using user-specific powers and operations, you must reconfigure the delegation model to use shared mailbox-specific powers and operations in DRA 10.2.1. The shared mailbox templates now support customization of Exchange Online properties. If you are using the user template to manage customizations for remote shared mailboxes, you must migrate your existing customizations to use the template for the shared mailbox.

DRA PowerShell includes the following new cmdlets to manage remote mailboxes:

- Disable-DRARemoteMailbox
- Enable-DRARemoteMailbox
- Get-DRARemoteMailbox
- New-DRARemoteMailbox
- Remove-DRARemoteMailbox
- Set-DRARemoteMailbox

### **Az.Accounts Module to Manage Azure Tasks**

Beginning with DRA 10.2.1, the Az.Accounts module replaces the AzureRM.Profile module. The Az.Accounts module is required to manage Azure tasks. If you are upgrading from an earlier DRA version, you can keep the existing AzureRM.Profile module if necessary, and install the Az.Accounts module.

### **Workflow Automation Enhancements**

DRA 10.2.1 does not include Workflow Automation. The earlier release of Workflow Automation is compatible with DRA 10.2.1.

# **System Requirements**

For detailed information on hardware requirements and supported operating systems and browsers, see the *DRA Installation Guide* or see the *DRA Systems Requirement* reference.

# Installing and Upgrading this Version

For information about installing or upgrading Directory and Resource Administrator components and modules, see the *DRA Installation Guide*.

# **Supported Upgrade Paths**

Use the table below to determine your applicable upgrade path by version. Note that patch versions (x.x.x.x) are not listed. However, all patches for the versions shown are supported. For example, you can upgrade to DRA 10.2.1 from DRA 10.1 or any of its patches: 10.1.0.1, 10.1.0.2 and so forth.

| DRA Server Base Version                 | DRA Server Updated Version |
|-----------------------------------------|----------------------------|
| 10.1, 10.1.1 or 10.2                    | 10.2.1                     |
| 10.0, 10.0.1, 10.0.2, 10.1, or 10.1.1   | 10.2                       |
| 10.0, 10.0.1, 10.0.2, or 10.1           | 10.1.1                     |
| 9.2.1, 10.0, 10.0.1, or 10.0.2          | 10.1                       |
| 9.1, 9.1.1, 9.2, 9.2.1, 10.0, or 10.0.1 | 10.0.2                     |
| 9.1, 9.1.1, 9.2, 9.2.1, or 10.0         | 10.0.1                     |
| 9.1, 9.1.1, 9.2, or 9.2.1               | 10.0                       |

| DRA Server Base Version                 | DRA Server Updated Version |
|-----------------------------------------|----------------------------|
| 9.1, 9.1.1, or 9.2                      | 9.2.1                      |
| 9.0, 9.0.1, 9.0.2, 9.0.3, 9.1, or 9.1.1 | 9.2                        |
| 9.0, 9.0.1, 9.0.2, 9.0.3, or 9.1        | 9.1.1                      |
| 9.0, 9.0.1, 9.0.2, or 9.0.3             | 9.1                        |
| 9.0, 9.0.1, or 9.0.2                    | 9.0.3                      |
| 9.0 or 9.0.1                            | 9.0.2                      |
| 9.0                                     | 9.0.1                      |

### **Addressed Customer Issues**

This release includes the following stabilizing fixes:

- Resolved an issue that caused IACR to stop prematurely after installing Security Update KB5010359 for Windows Server 2016. (487263)
- Resolved an issue where the temporary files and folders created by DRA were not deleted. (492003)
- Resolved an issue in the Web Console that prevented you from logging in to the default DRA server when advanced authentication was configured. (494227)
- Resolved an issue in the Web Console where customizing the fields on the Exchange Online Delegation page as read-only did not disable the fields. (500189)
- Resolved an issue that caused the DRA Diagnostic utility tool to stop unexpectedly when the DRA Administration Service stopped unexpectedly. (513040)
- Resolved an issue that generated an error when an access account with insufficient privileges was used to manage a domain. (513042)
- Resolved a usability issue related to the Description field in the Web Console. (515158)
- Resolved an issue that generated an error while installing the Delegation and Configuration Console using the MST file. (525039)
- Resolved an issue related to the supported special characters in the password for DRA accounts. (533115)
- Resolved an account in the Web Console that prevented you from using the sAMAccountName to log in to the Web Console. (547091)

### **Known Issues**

We strive to ensure our products provide quality solutions for your enterprise software needs. The following issue is currently being researched. If you need further assistance with any issue, please contact Technical Support.

# Cannot view properties of a remote user mailbox in the Delegation and Configuration Console

You receive an error message when you try to view the properties of a remote user mailbox in the Delegation and Configuration Console, immediately after creating it in the Web Console.

**Workaround:** The retrieval of the cloud-based mailbox properties is not immediate and depends on the directory synchronization schedule. After the mailbox is created in the cloud-based service, ensure that the tenant IACR is complete and then view the properties of the mailbox in the Delegation and Configuration Console.

### **Contact Information**

We want to hear your comments and suggestions about this book and the other documentation included with this product. You can use the **comment on this topic** link at the bottom of each page of the online documentation, or send an email to Documentation-Feedback@microfocus.com.

For specific product issues, contact Micro Focus Customer Care at https://www.microfocus.com/support-and-services/.

# **Legal Notice**

© Copyright 2007-2022 Micro Focus or one of its affiliates.

The only warranties for products and services of Micro Focus and its affiliates and licensors ("Micro Focus") are set forth in the express warranty statements accompanying such products and services. Nothing herein should be construed as constituting an additional warranty. Micro Focus shall not be liable for technical or editorial errors or omissions contained herein. The information contained herein is subject to change without notice.